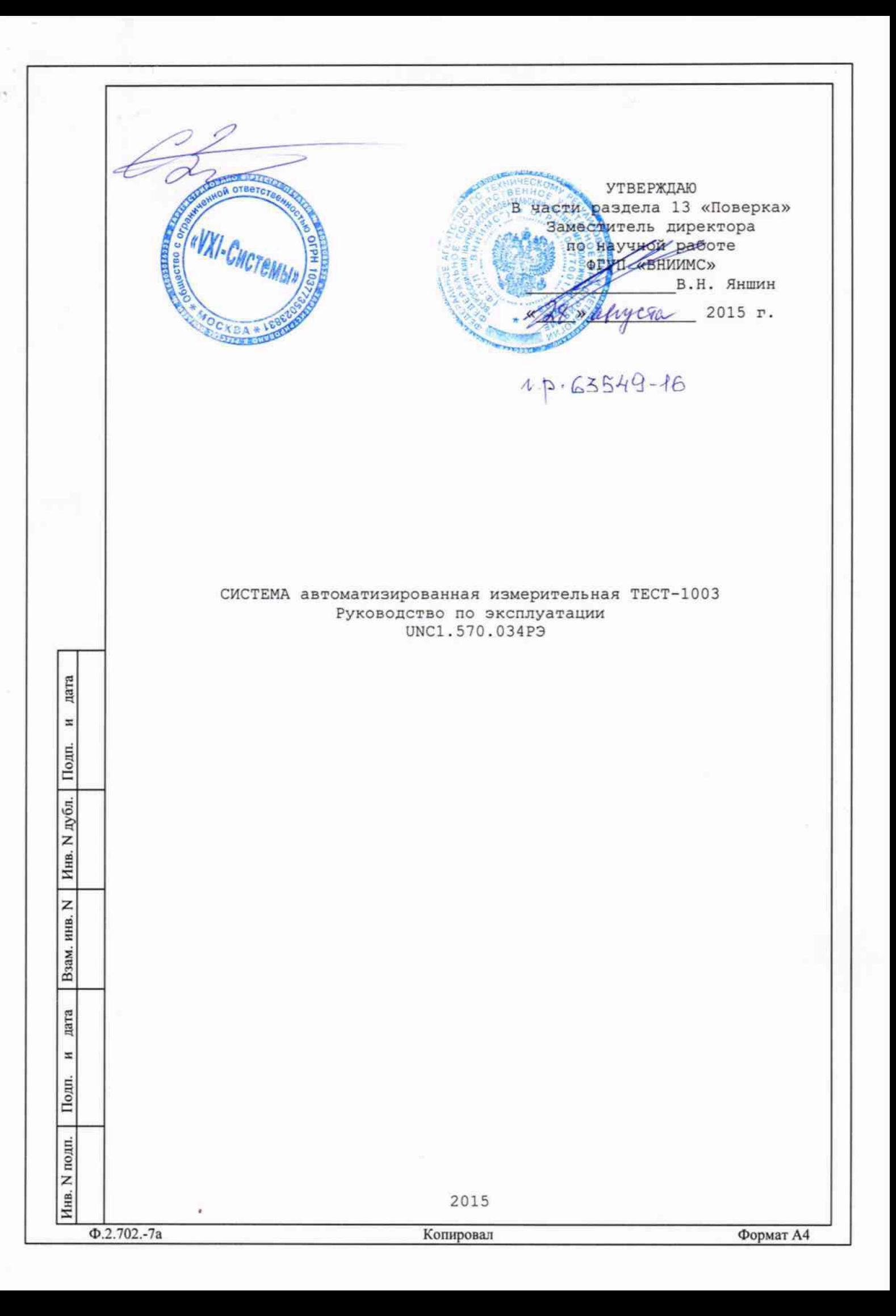

13 Поверка

дата

 $\overline{\mathbf{z}}$ 

Подп.

N дубл.

Инв.

 $\overline{z}$ 

инв.

Взам.

дата

 $\mathbf{z}$ 

Подп.

Настоящая методика распространяется на изделие ФТКС. 411713.176 и устанавливает порядок проведения первичной и периодической поверок.

13.1 Общие требования

13.1.1 Поверка изделия должна проводиться предприятием, имеющим метрологическую службу, аккредитованную в установленном порядке на проведение данных работ.

13.1.2 Поверка изделия должна производиться не реже одного раза в год, перед началом эксплуатации, а также после хранения, продолжавшегося более 6 месяцев.

13.1.3 При поверке должны использоваться поверенные в установленном порядке средства измерений и контроля, имеющие действующие свидетельства о поверке. Перечень приборов и оборудования, необходимых для выполнения поверки изделия, приведен в таблице 13.2.

13.1.4 Перед началом поверки выполните проверку изделия в режиме «ОК отключен» программы проверки модулей изделия (см. UNC.56034-01 34 01 Система автоматизированная измерительная ТЕСТ-1003 Система проверки функций. Руководство оператора). Выявленные неисправности устранить, руководствуясь разделом 14.

13.1.5 Изделие подвергать поверке только при положительном результате выполнения проверки всех модулей.

13.1.6 Поверку модулей и мезонинов из состава ЗИП-Г изделия выполнять в следующем порядке:

- подготовить модули из состава ЗИП-Г изделия к поверке, предварительно выполнив их расконсервацию;

- установить в изделие (см. пункт 10.3.8) модули МГВЧ, МГВ2 из состава ЗИП-Г на место одного из одноименных с ним штатных модулей, предварительно изъяв штатные модули из изделия. Положение модулей изделия и их соединения должны соответствовать UNC2.702.02394, UNC2.770.04894;

- выполнить поверку модулей согласно подразделам  $13.2$  -  $13.8$ ;

- изъять из изделия модули, входящие в состав ЗИП-Г, и выполнить их консервацию, руководствуясь указаниями пунктов 8.3.13  $-8.3.16;$ 

- установить в изделие (см. пункт 10.3.11) штатные модули. Положение модулей изделия и их соединения должны соответствовать UNC2.702.02394, UNC2.770.04894;

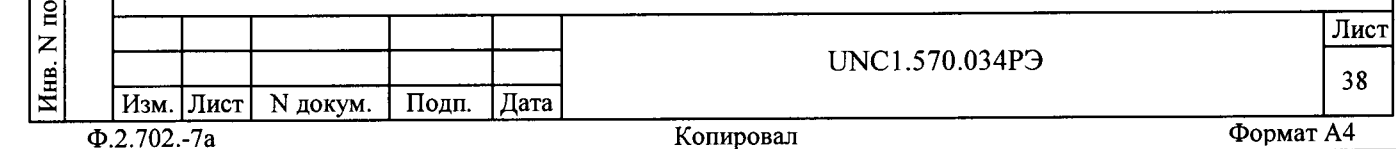

- выполнить проверку изделия в режиме «ОК отключен» (см. UNC.56034-01 34 01 Система автоматизированная измерительная ТЕСТ-1003 Система проверки функций. Руководство оператора).

13.1.7 При выполнении поверки изделия необходимо использовать программу ppv1003.exe (см. UNC.56034-01 34 01 Система автоматизированная измерительная ТЕСТ-1003 Система проверки функций. Руководство оператора).

Программой создается и ведется файл протокола, содержащий результаты поверки.

13.1.8 Все вводимые в ПЭВМ значения величин должны быть представлены в основных единицах международной системы единиц физических величин СИ в формате с плавающей точкой.

При вводе нецелых чисел разделителем целой и дробной частей числа является символ «.» (точка).

Разделителем мантиссы и порядка является символ (буква) «Е», либо символ (буква) «е» латинского либо русского регистров.

13.1.9 Допускаемые значения погрешностей при проведении поверок определяются автоматически в зависимости от диапазона измерений и значения измеренной величины и заносятся в файл протокола проверки.

13.1.10 Допускается не отключать изделие по окончании выполнения очередного пункта поверки, если вслед за ним сразу же начинается выполнение следующего пункта поверки.

дата

 $\overline{\mathbf{z}}$ 

Подп.

дубл.

Инв. N.

 $\overline{z}$ 

зам. инв.

13.1.11 О результатах поверки должна быть сделана запись в формуляре изделия, формуляре или паспорте составной части изделия.

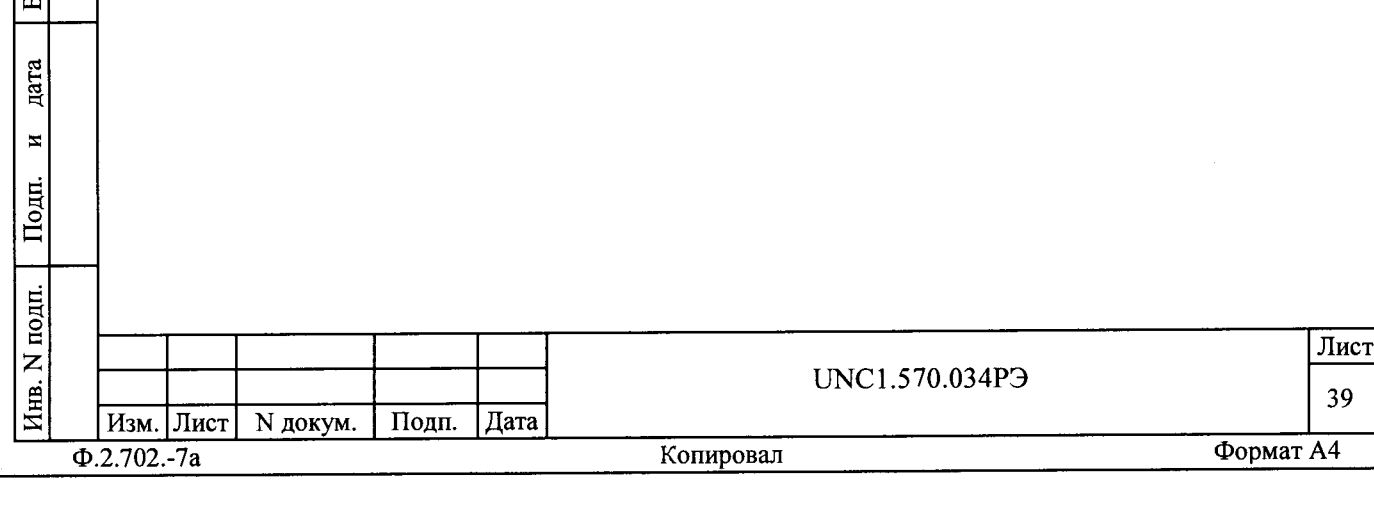

13.2 Операции поверки

13.2.1 При проведении поверки должны выполняться операции, указанные в таблице 13.1.

Таблица 13.1

дата

 $\mathbf{K}$ 

Инв. N дубл. | Подп.

Взам. инв. N

дата

 $\overline{\text{Topm}}$   $\overline{\text{M}}$ 

Инв. N подп.

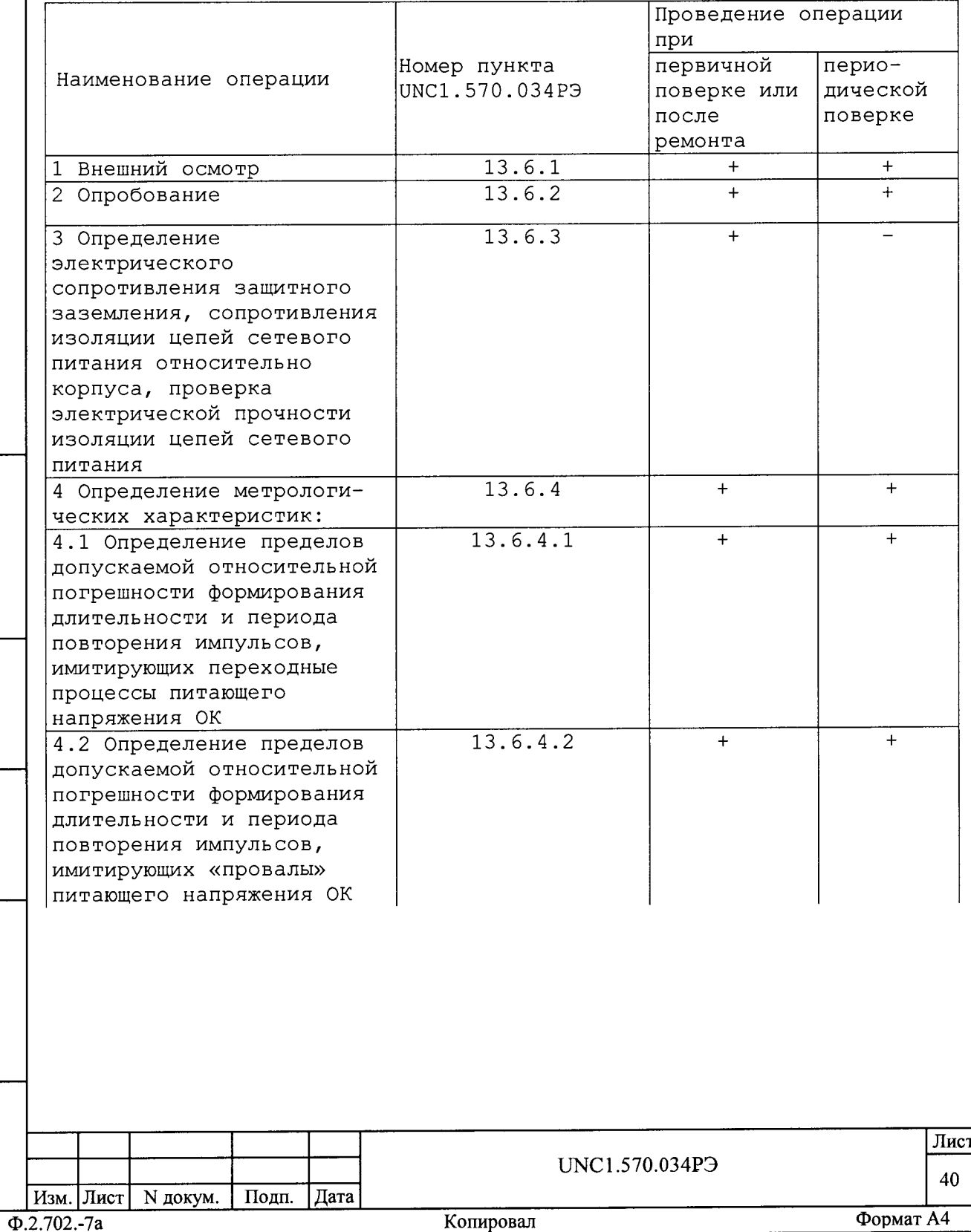

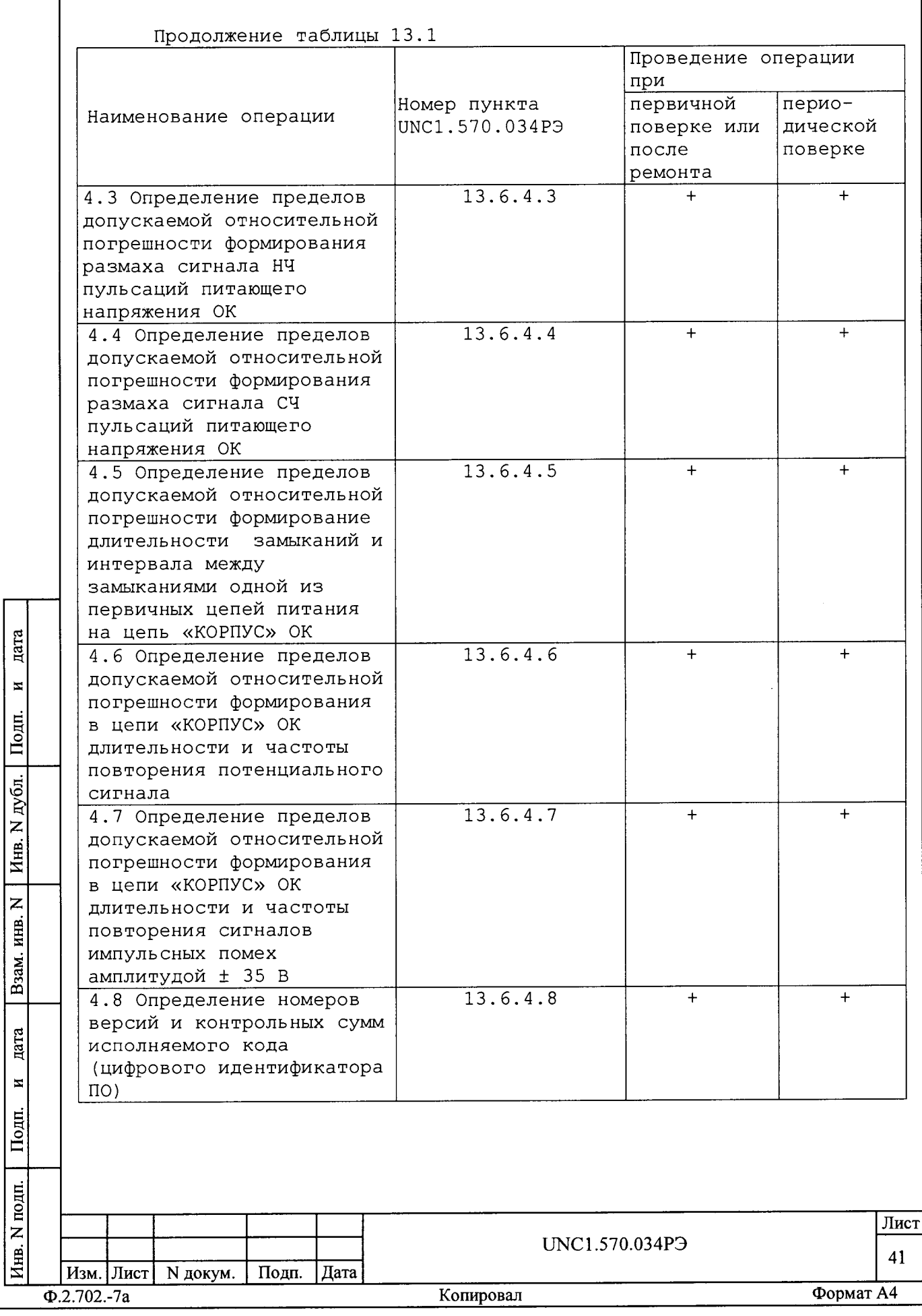

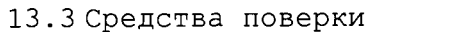

13.3.1 При проведении поверки должны применяться средства<br>поверки, указанные в таблице 13.2.

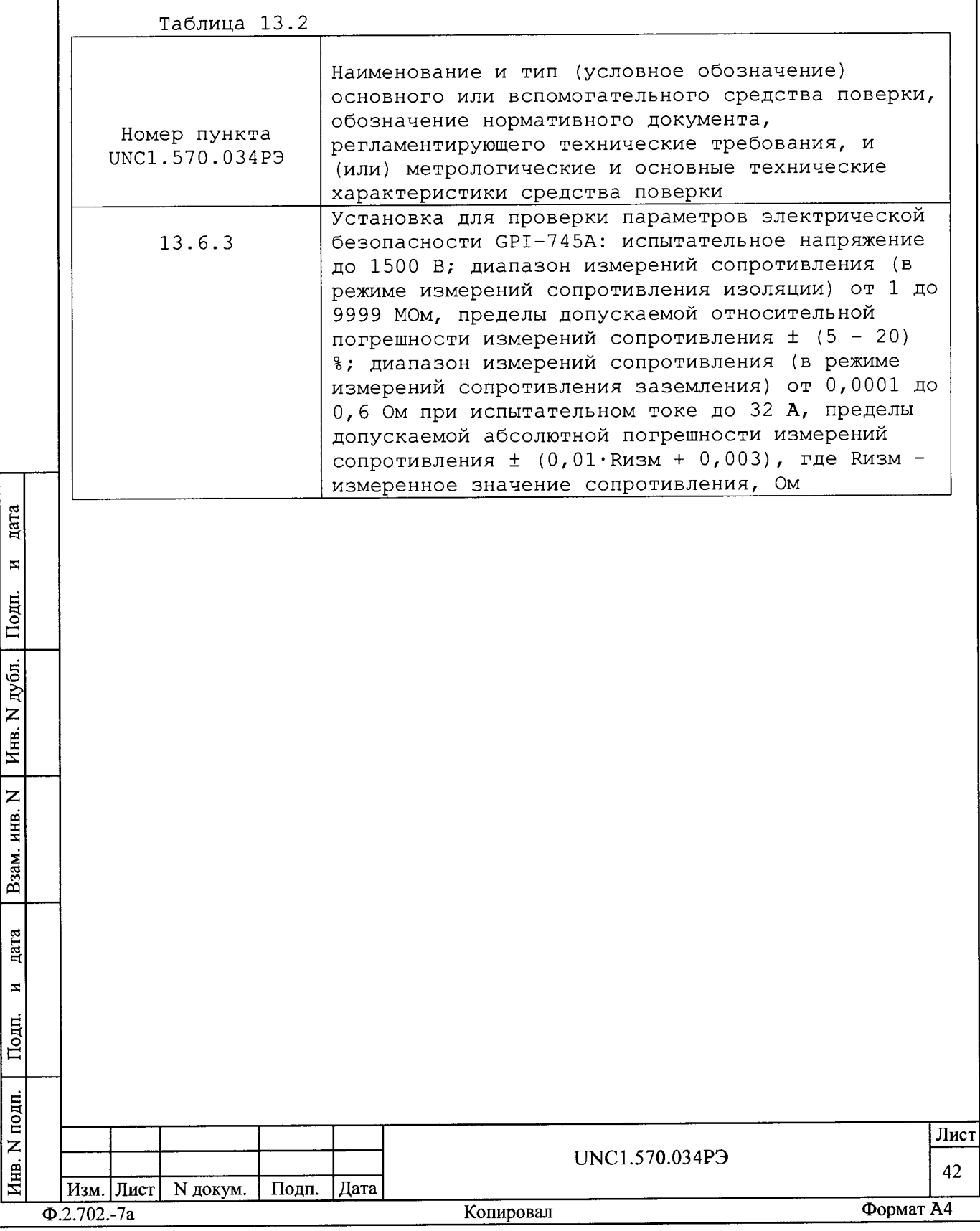

Продолжение таблицы 13.2

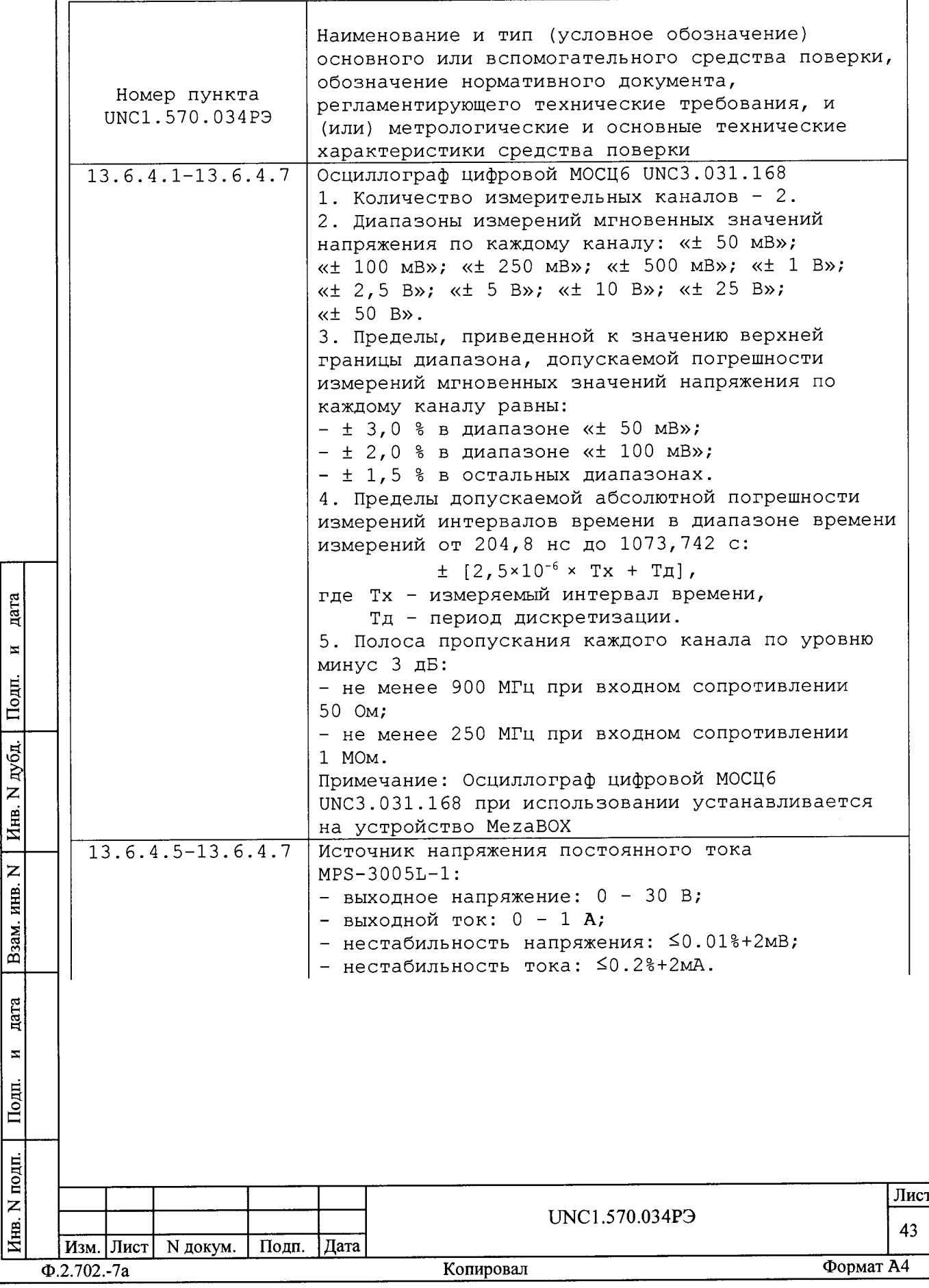

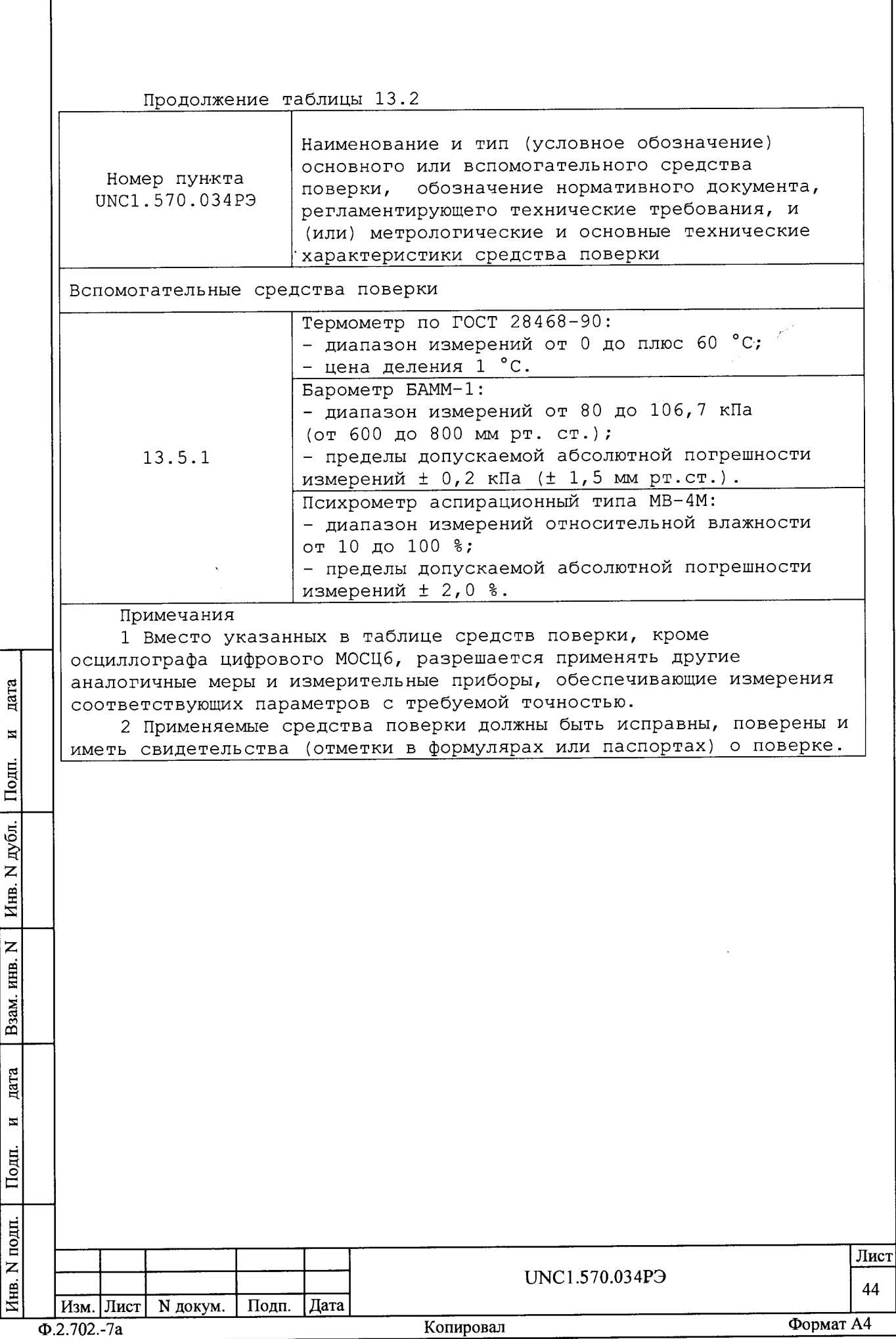

 $\mathbf{r}$ 

## 13.4 Требования безопасности

13.4.1 При проведении поверки должны быть соблюдены требования безопасности, предусмотренные «Правилами технической эксплуатации электроустановок потребителей», «Правилами техники безопасности при эксплуатации электроустановок потребителей», а также изложенные в руководстве по эксплуатации на изделие, в технической документации на применяемые при поверке рабочие эталоны и вспомогательное оборудование.

13.5 Условия поверки и подготовка к ней

13.5.1 При проведении поверки должны быть соблюдены следующие условия:

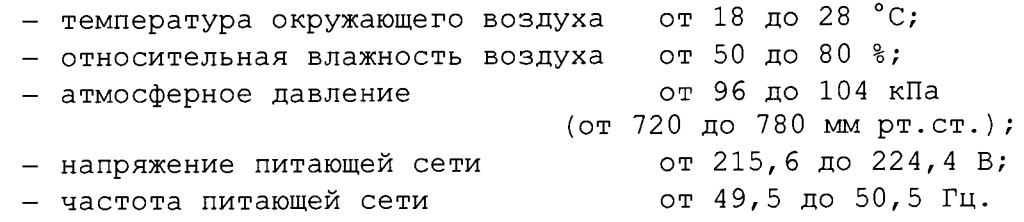

13.5.2 Перед проведением поверки необходимо выполнить следующие подготовительные работы:

- выдержать изделие в условиях, указанных в пункте 13.5.1 в течение не менее 8 ч;

- выполнить операции, оговоренные в руководстве по эксплуатации на изделие по ее подготовке к измерениям;

дата

 $\overline{\mathbf{z}}$ 

Подп.

N дубл.

Инв.

- выполнить операции, оговоренные в технической документации на применяемые средства поверки по их подготовке к измерениям; - собрать схему поверки в соответствии с проводимой операцией.

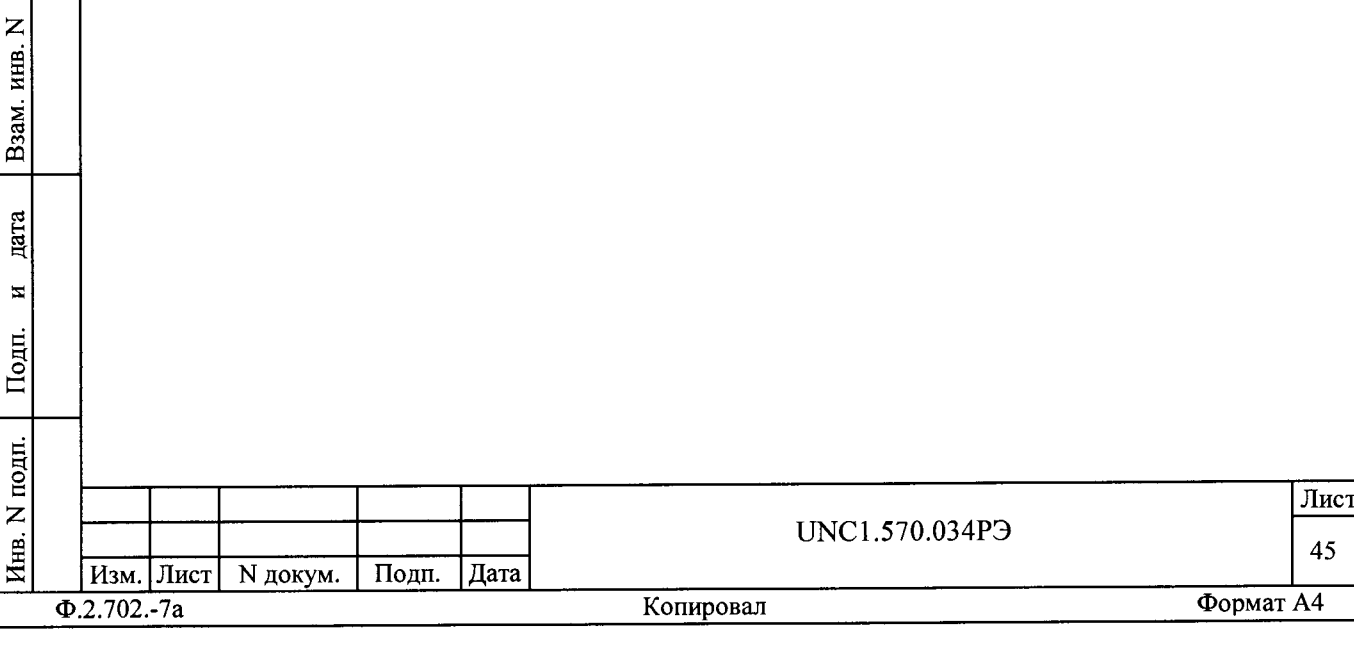

13.6 Порядок проведения поверки

13.6.1 Внешний осмотр

13.6.1.1 При внешнем осмотре проверить наличие товарного знака фирмы-изготовителя, наличие заводского номера изделия, комплектность на соответствие формуляру UNC1.570.034ФО и ведомости ЗИП-О UNC1.570.034ЗИ, состояние покрытий и внешнего вида.

13.6.2 Опробование

дата

 $\blacksquare$ 

Подн.

дубл.

 $\overline{z}$ 

Инв.

 $\overline{z}$ 

Взам. инв.

дата

 $\overline{\mathbf{z}}$ 

Подп.

13.6.2.1 Опробование изделия выполняется согласно пункту 13.1.4.

13.6.3 Проверка сопротивления цепи защитного заземления, электрического сопротивления изоляции и электрической прочности изоляции

13.6.3.1 Проверку сопротивления цепи защитного заземления проводить в следующем порядке:

- подготовить к работе установку для проверки электрической безопасности GPI-745A (далее - установка GPI-745A);

- установить режим измерения электрического сопротивления заземления, испытательный ток установить равным 25 А;

- измерить установкой GPI-745А сопротивление цепи между шиной заземления стойки СКИ23 и одним из винтов корпуса коммутационной панели КП-ИМ-1003.

Результат проверки считать положительным, если измеренное значение сопротивления заземления не превышает 0,1 Ом.

13.6.3.2 Проверку электрической прочности изоляции между цепями сетевого питания и корпусом изделия проводить в следующем порядке:

а) подготовить к работе установку GPI-745A;

б) выключить изделие (если оно включено) и отсоединить от сети питания вилку кабеля сетевого питания стойки СКИ23 изделия;

в) в стойке СКИ23 отсоединить кабели сетевого питания от ПЭВМ, консоли оператора, БКИ48, источников питания (TMS6060-S12 и регулируемого источника питания), аккуратно повесив свободные концы кабелей;

г) вход «RETURN» установки соединить с шиной заземления стойки СКИ23;

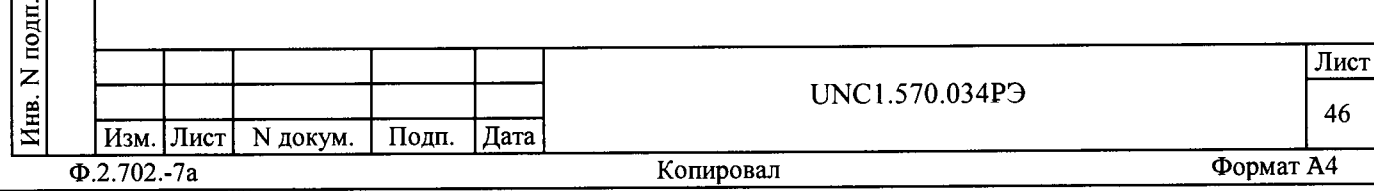

л) высоковольтный выход установки соединить с первым контактом вилки сетевого кабеля стойки СКИ23:

е) установить следующий режим работы установки:

1) испытательное напряжение 1500 В переменного тока;

2) минимальный ток измерения 0 мА;

3) максимальный ток измерения 20 мА;

4) время нарастания испытательного напряжения 10 с;

5) ллительность теста 60 с;

ж) включить установку и дождаться появления сообщения «PASS»;

з) высоковольтный выход установки отсоединить от первого контакта и подсоединить ко второму контакту вилки сетевого кабеля стойки СКИ23;

и) повторить действие перечисления ж) ;

к) отсоединить кабели установки от сетевого кабеля и шины заземления стойки СКИ23;

л) соединить между собой составные части изделия,

руководствуясь документами: UNC2.702.02394, UNC2.702.023M4;

м) подсоединить к сети питания сетевой кабель стойки СКИ23.

Результат проверки считать положительным, если при проведении проверки не произошло пробоя электрической изоляции.

13.6.3.3 Проверку сопротивления электрической изоляции линий сетевого питания от корпуса изделия проводить в следующем порядке:

а) подготовить к работе установку GPI-745A. Установить режим измерения сопротивления изоляции в диапазоне не менее 30 МОм,

значение испытательного напряжения не менее 100 В и не более 500 В; б) выключить изделие (если оно включено) и отсоединить от сети питания вилку кабеля сетевого питания стойки СКИ23 изделия;

в) в стойке СКИ23 отсоединить кабели сетевого питания от ПЭВМ, консоли оператора, БКИ48, источников питания (TMS6060-S12 и регулируемого источника питания), аккуратно повесив свободные концы

кабелей;

г) вход «RETURN» установки соединить с помощью зажима с изолирующим покрытием с шиной заземления стойки СКИ23;

д) высоковольтный выход установки соединить с помощью зажима с изолирующим покрытием с первым контактом вилки сетевого кабеля СКИ24;

е) измерить сопротивление изоляции цепи;

ж) высоковольтный выход установки отсоединить от первого контакта и подсоединить ко второму контакту вилки сетевого кабеля СКИ24;

з) повторить действие е) ;

цата

 $\overline{\mathbf{z}}$ 

Подн.

дубл.

 $\overline{z}$ 

Инв.

 $\overline{z}$ ншв.

B<sub>3aM.</sub>

дата

 $\overline{\mathbf{M}}$ 

Подп.

É

и) отсоединить кабели установки от сетевого кабеля и шины заземления стойки СКИ23:

к) соединить между собой составные части изделия,

руководствуясь документами: UNC2.702.02394, UNC2.702.023M4;

л) подсоединить к сети питания сетевой фильтр и сетевой кабель стойки СКИ23.

Результат проверки считать положительным, если измеренное значение сопротивления электрической изоляции не менее 20 МОм.

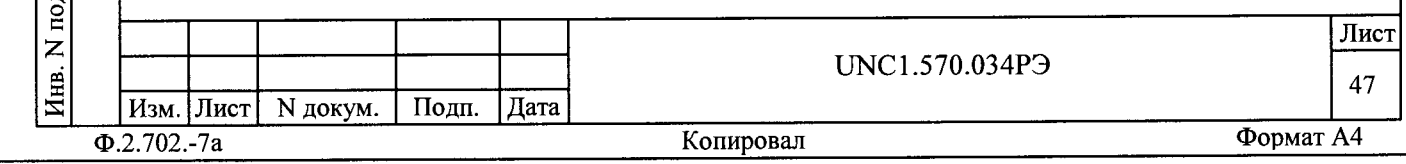

13.6.4 Определение метрологических характеристик изделия

Перед проведением поверки необходимо изучить правила работы с программой ppv1003.exe (см. документ UNC.56034-01 34 01 Система автоматизированная измерительная ТЕСТ-1003 Система проверки функций. Руководство оператора).

13.6.4.1 Определение пределов допускаемой относительной погрешности формирования длительности и периода повторения импульсов, имитирующих переходные процессы питающего напряжения ОК выполнить в следующем порядке:

- подключить вместо осциллографа МОСЦ6, входящего в состав изделия, внешний цифровой осциллограф МОСЦ6, установленный во внешний MezaBOX (не входящий в изделия).

Примечание - Подключение внешнего MezaBOX к внутренней сети изделия производится в соответствии с приложением «Порядок установки программного обеспечения изделия ТЕСТ-1003» документа «UNC.42034-01 34 01 Система автоматизированная измерительная ТЕСТ-1003 Программа управления Руководство оператора»;

- включить изделие и внешний MezaBOX, выждать 10 минут;

- произвести запуск программы Resource Manager («RESMAN»);

- запустить на исполнение программу ppv1003.exe;

- на управляющей панели «ППП ТЕСТ-1003» в меню «Проверка» выбрать команду «Проверка формирования «переходных процессов»»;

- в открывшемся окне «Проверка формирования «переходных процессов»» нажать кнопку «СТАРТ»;

- в процессе выполнения проверки выполнять все указания программы.

Результат поверки считать положительным, если при выполнении проверки не было сообщений об ошибке и в протокол выдается сообщение о положительном результате поверки (сообщение должно содержать строку «Результат проверки - НОРМА»).

Примечания

дата

 $\overline{\mathbf{z}}$ 

Подп.

дубл.

 $\overline{z}$ 

Инв.

 $\overline{z}$ инв.

Взам.

дата

 $\pmb{\Xi}$ 

Подп.

1 В процессе выполнения поверки на выходе блока БТ изделия (цепи «ВХОД» и «ВЫХОД» КП-ИМ-1003) проверяется погрешность формирования длительности импульсов длительностью 0,5; 5,0; 10,0; 15,0; 25,0; 30,0 мс при частотах повторения 0,1; 0,2; 0,4; 0,6;  $0, 8; 1, 0$   $\Gamma$ u.

2 программа регистрирует ошибку поверки, если относительная погрешность воспроизведения длительности импульсов и интервала между импульсами более ± 2 %.

13.6.4.2 Определение пределов допускаемой относительной погрешности формирования длительности и периода повторения импульсов, имитирующих «провалы» питающего напряжения ОК выполнить в следующем порядке:

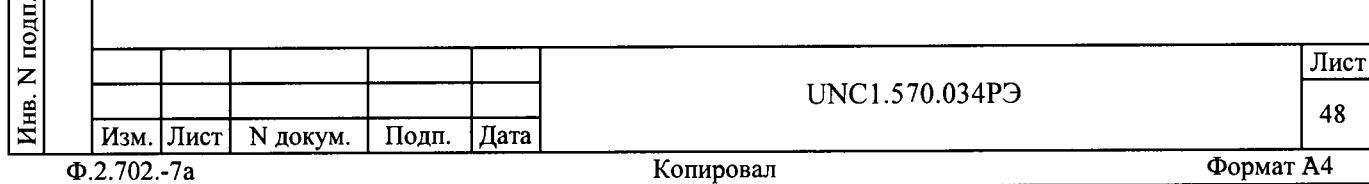

- подключить вместо осциллографа МОСЦ6, входящего в состав изделия, внешний цифровой осциллограф МОСЦ6, установленный во внешний MezaBOX (не входящий в изделие);

- включить изделие и внешний MezaBOX, выждать 10 минут;

- произвести запуск программы Resource Manager («RESMAN»);
- запустить на исполнение программу ppv1003.exe;

- на управляющей панели «ППП ТЕСТ-1003» в меню «Проверка» выбрать команду «Проверка формирования «провалов»»;

- в открывшемся окне «Проверка формирования «провалов»» нажать кнопку «СТАРТ»;

- в процессе выполнения проверки выполнять все указания программы.

Результат поверки считать положительным, если при выполнении проверки не было сообщений об ошибке и в протокол выдается сообщение о положительном результате поверки (сообщение должно содержать строку «Результат проверки - HOPMA»).

Примечания

дата

 $\blacksquare$ 

Подп.

дубл.

 $\overline{z}$ 

Инв.

Z

инв.

Взам.

цата

 $\blacksquare$ 

 $\mathsf{Tom}.$ 

1 В процессе выполнения поверки на выходе блока БТ изделия (цепи «ВХОД» и «ВЫХОД» КП-ИМ-1003) проверяется погрешность воспроизведения импульсов, имитирующих «переходные процессы» в виде импульсов длительностью 50 мс при частотах повторения 0,1; 0,2;  $0, 4; 0, 6; 0, 8; 1, 0$   $\Gamma$ H.

2 программа регистрирует ошибку поверки, если относительная погрешность воспроизведения длительности импульсов и интервала между импульсами более ± 2 %.

13.6.4.3 Определение пределов допускаемой относительной погрешности воспроизведения размаха сигнала НЧ пульсаций питающего напряжения ОК выполнить в следующем порядке:

- подключить вместо осциллографа МОСЦ6, входящего в состав изделия, внешний цифровой осциллограф МОСЦ6, установленный во внешний MezaBOX (не входящий в изделие);

- подготовить устройство УКНЧ UNC3.622.121;

- включить изделие и внешний MezaBOX, выждать 10 минут;

- произвести запуск программы Resource Manager («RESMAN»);

- запустить на исполнение программу ppv1003.exe;

- на управляющей панели в меню «Проверка» выбрать команду «Проверка формирования пульсаций питающего напряжения на частотах от 40 Гц до 16 кГц»;

- в открывшемся окне «Проверка формирования пульсаций питающего напряжения на частотах от 40 Гц до 16 кГц» нажать кнопку  $\kappa$ CTAPT»;

- в процессе выполнения проверки выполнять все указания программы.

Результат поверки считать положительным, если при выполнении проверки не было сообщений об ошибке и в протокол выдается сообщение о положительном результате поверки (сообщение должно содержать строку «Результат проверки - НОРМА»).

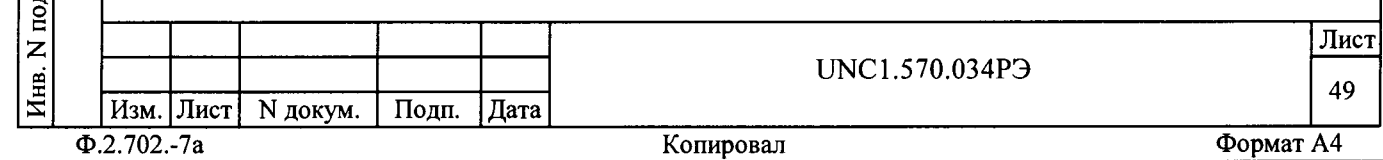

## Примечания

1 В процессе выполнения поверки на выходе блока ВТ изделия (цепи «ВХОД» и «ВЫХОД» КП-ИМ-1003), на нагрузочных резисторах 0,5; 0,2; 0,1 Ом, равных выходному сопротивлению изделия проверяется погрешность формирования размаха (2,4 В) сигнала НЧ пульсаций на yacrorax 40; 63; 100; 160; 250; 400; 630; 1000; 1600; 2500; 4000; 6300; 10000; 16000 Fu.

2 программа регистрирует ошибку поверки, если относительная погрешность формирования размаха сигнала НЧ пульсаций более ± 20 %.

13.6.4.4 Определение пределов допускаемой относительной погрешности воспроизведения размаха сигнала СЧ пульсаций питающего напряжения ОК выполнить в следующем порядке:

- подключить вместо осциллографа МОСЦ6, входящего в состав изделия, внешний цифровой осциллограф МОСЦ6, установленный во внешний MezaBOX (не входящий в изделие);

- подготовить устройство УКВЧ UNC3.622.124;

- включить изделие и внешний MezaBOX, выждать 10 минут;

- произвести запуск программы Resource Manager («RESMAN»);

- запустить на исполнение программу ppv1003.exe;

- на управляющей панели «ППП ТЕСТ-1003» в меню «Проверка» выбрать команду «Проверка формирования пульсаций питающего напряжения на частотах от 63 до 200 кГц»;

- в открывшемся окне «Проверка формирования пульсаций питающего напряжения на частотах от 63 до 200 кГц» нажать кнопку  $\kappa$ CTAPT»;

- в процессе выполнения проверки выполнять все указания программы.

Результат поверки считать положительным, если при выполнении проверки не было сообщений об ошибке и в протокол выдается сообщение о положительном результате поверки (сообщение должно содержать строку «Результат проверки - НОРМА»).

Примечания

дата

 $\mathbf{z}$ 

Подп.

дубл.

Z Инв.

 $\overline{z}$ 

ИНВ.

Взам.

дата

 $\overline{\mathbf{z}}$ 

Подп.

1 В процессе выполнения поверки на выходе блока БК изделия (цепи «ВЫХОД» и «ОБЩИЙ» КП-ИМ-1003) на нагрузочном резисторе 2 Ом, равному выходному сопротивлению изделия проверяется погрешность формирования размаха (0,4 В) сигнала СЧ пульсаций на частотах 63; 100; 160; 200 кГц.

2 программа регистрирует ошибку поверки, если относительная погрешность формирования размаха сигнала НЧ пульсаций более ± 20 %.

13.6.4.5 Определение пределов допускаемой относительной погрешности воспроизведения длительности замыканий и интервала между замыканиями одной из первичных цепей питания на цепь «КОРПУС» ОК выполнить в следующем порядке:

- подключить вместо осциллографа МОСЦ6, входящего в состав изделия, внешний цифровой осциллограф МОСЦ6, установленный во внешний MezaBOX (не входящий в изделие);

- подготовить приборы и принадлежности:

1) источник напряжения постоянного тока;

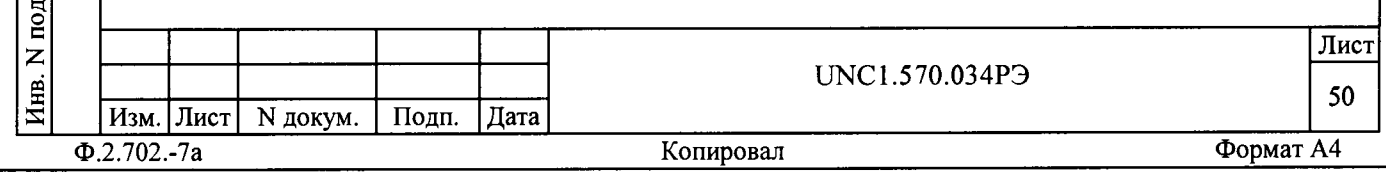

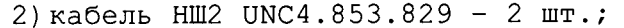

- включить изделие и внешний МеzаBOX, выждать 10 минут;

- произвести запуск программы Resource Manager («RESMAN»);

- запустить на исполнение программу ppv1003.exe;

- на управляющей панели «ППП ТЕСТ-1003» в меню «Проверка» выбрать команду «Проверка формирования замыканий на «КОРПУС»»;

- в открывшемся окне «Проверка формирования замыканий на «КОРПУС»» нажать кнопку «СТАРТ»;

- в процессе выполнения проверки выполнять все указания программы.

Результат поверки считать положительным, если при выполнении проверки не было сообщений об ошибке и в протокол выдается сообщение о положительном результате поверки (сообщение должно содержать строку «Результат проверки - НОРМА»).

Примечания

дата

 $\overline{\mathbf{z}}$ 

Подп.

дубл.

Z

Инв.

 $\overline{z}$ 

ИНВ.

Взам.

дата

 $\overline{\mathbf{M}}$ 

Подп.

目

1 В процессе выполнения поверки проверяется погрешность воспроизведения длительностей замыканий 10; 35; 55; 75; 100 с при соответствующих интервалах замыканий  $100; 75; 55; 35; 10 c$ .

2 программа регистрирует ошибку поверки, если относительная погрешность воспроизведения длительности замыканий и интервалов между ними более ± 2 %.

13.6.4.6 Определение пределов допускаемой относительной погрешности воспроизведения в цепи «КОРПУС» ОК длительности и частоты повторения потенциального сигнала выполнить в следующем порядке:

- подключить вместо осциллографа МОСЦ6, входящего в состав изделия, внешний цифровой осциллограф МОСЦ6, установленный во внешний MezaBOX (не входящий в изделие);

- подготовить приборы и принадлежности:

1) источник напряжения постоянного тока;

2) кабель НШ2 UNC4.853.829 - 2 шт.;

- включить изделие и внешний MezaBOX, выждать 10 минут;

- произвести запуск программы Resource Manager («RESMAN»);

- запустить на исполнение программу ppv1003.exe;

- на управляющей панели «ППП ТЕСТ-1003» в меню «Проверка» выбрать команду «Проверка формирования сигнала в цепи «КОРПУС»»;

- в открывшемся окне «Проверка формирования сигнала в цепи «КОРПУС»» нажать кнопку «СТАРТ»;

- в процессе выполнения проверки выполнять все указания программы.

Результат поверки считать положительным, если при выполнении проверки не было сообщений об ошибке и в протокол выдается сообщение о положительном результате поверки (сообщение должно содержать строку «Результат проверки - НОРМА»).

Примечания

1 В процессе выполнения поверки проверяется погрешность воспроизведения потенциала сигнала 5,0; 5,3; 5,5; 5,7; 6,0 В относительно шин питающего напряжения при длительности

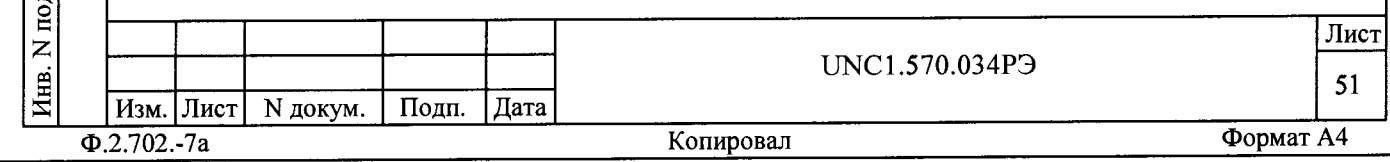

потенциального сигнала 50; 53; 55; 57; 60 мс и частоте повторения 5,0; 5,3; 5,5; 5,7; 6,0 Гц.

2 программа регистрирует ошибку поверки, если относительная погрешность воспроизведения длительности и частоты повторения потенциального сигнала более ± 2 %.

13 . 6. 4 . 7 Определение пределов допускаемой относительной погрешности воспроизведения в цепи «КОРПУС» ОК длительности и частоты повторения сигналов импульсных помех амплитудой ± 35 В выполнить в следующем порядке:

- подключить вместо осциллографа МОСЦб, входящего в состав изделия, внешний цифровой осциллограф МОСЦб, установленный во внешний MezaBOX (не входящий в изделие);

- подготовить приборы и принадлежности:

1)источник напряжения постоянного тока;

2) кабель НШ UNC4.853.829 - 2 шт.;

- включить изделие и внешний MezaBOX, выждать 10 минут;

- произвести запуск программы Resource Manager  $(\alpha RESMAN)$ ;

 $-$  запустить на исполнение программу ppv1003.exe;

- на управляющей панели «ППП ТЕСТ-1003» в меню «Проверка» выбрать команду «Проверка формирования импульсных помех ± 35 В»;

- в открывшемся окне «Проверка формирования импульсных помех ± 35 В» нажать кнопку «СТАРТ»;

- в процессе выполнения проверки выполнять все указания программы.

Результат поверки считать положительным, если при выполнении проверки не было сообщений об ошибке и в протокол выдается сообщение о положительном результате поверки (сообщение должно содержать строку «Результат проверки - НОРМА»).

Примечания

цата

 $\overline{\mathbf{z}}$ 

Подп.

дубл.  $\overline{z}$ Инв.

 $\overline{z}$ инв.

Взам.

дата

 $\overline{\mathbf{z}}$ 

 $\Gamma$ oun.

1 В процессе выполнения поверки проверяется погрешность формирования импульсных помех со следующими параметрами:

- амплитуда ± 35 В;

- длительность 100 мкс;

- частота повторения 1 Гц.

2 программа регистрирует ошибку поверки, если относительная погрешность воспроизведения длительности импульсных помех и интервалов между ними более ± 2 %.

13 . 6. 4 . 8 Определение номеров версий и контрольных сумм исполняемого кода выполнять в следующем порядке:

- на ПЭВМ запустить программный файл ppvl003.exe «ППВ ТЕСТ-1003», расположенный по адресу кнопка «Пуск» → вкладка «Программы» → папка «ТЕСТ-1003» → файл ppv1003.exe;

- в меню «Справка» программной панели «ППВ ТЕСТ-1003» запустить команду «О программе»;

- в открывшемся окне «Версии инструментов изделия» программной панели прочитать номера версий и контрольные суммы метрологически значимых программных частей поверки изделия;

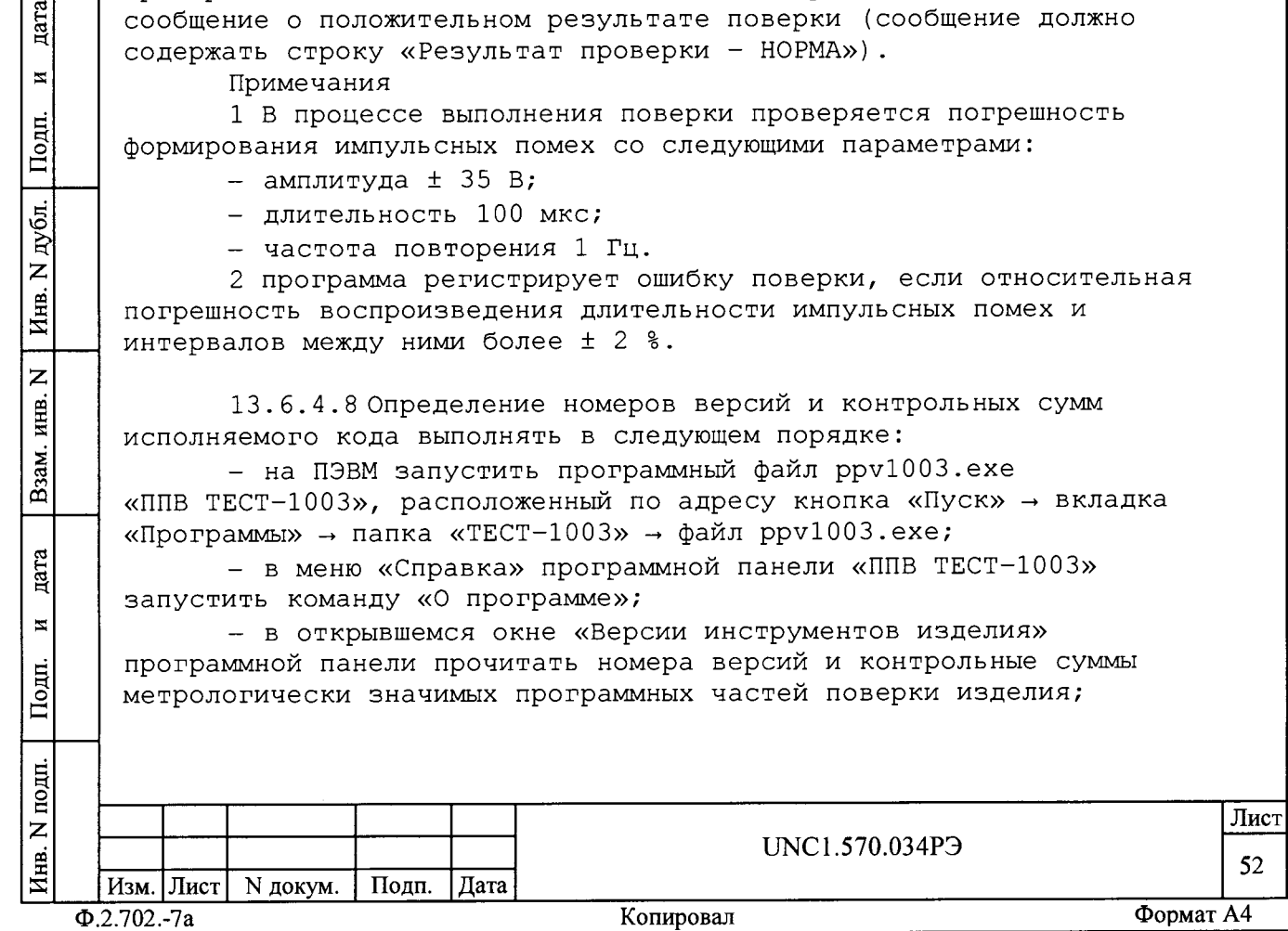

- сравнить номера версий и контрольные суммы метрологически значимых программных частей поверки изделия с идентификационными данными, записанными в формуляре изделия.

Примечание - При запуске программного файла рру1003.ехе автоматически проверяется целостность и контрольные суммы метрологически значимых программных частей поверки изделия, рассчитанных по алгоритму CRC32. В случае некорректной контрольной суммы сообщение об этом выводится на экран.

Результаты проверки считать положительными, если полученные идентификационные данные метрологически значимых программных частей поверки изделия (идентификационные наименования, номера версий и цифровые идентификаторы) соответствуют идентификационным данным, записанным в формуляре изделия.

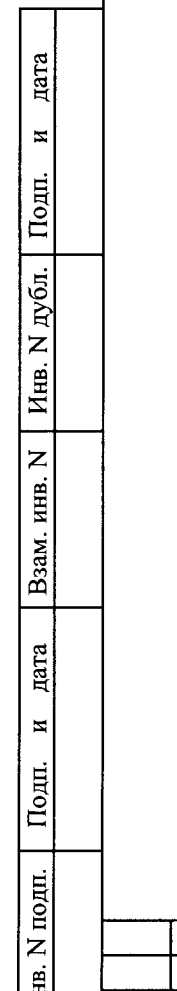

|퇴|

| Изм. | Лист | N докум.

 $\overline{\Phi.2.702.-7a}$ 

Подп.

Дата

Лист

53

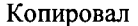

UNC1.570.034P<sub>3</sub>

13.7 Обработка результатов измерений

13.7.1 Обработка результатов измерений, полученных экспериментально, осуществляется в соответствии с ГОСТ 8.207-76.

13.7.2 Результаты измерений заносятся в файлы протоколов, содержащих информацию о выполнении поверки по методике, изложенной в разделе 13.

13.8 Оформление результатов поверки

13.8.1 Для каждой измеряемой величины, погрешность которой определяется, составляется протокол, в котором указываются:

- результат измерения величины;

дата

 $\overline{\mathbf{z}}$ 

Подп.

дубл.

Инв.  $N_L$ 

 $\overline{z}$ 

Взам. инв.

- значение погрешности измерения, рассчитанного в результате обработки результатов измерений;

- пределы допускаемой погрешности для каждого измеренного значения измеряемой величины;

- результат сравнения значения погрешности измерения, рассчитанного в результате обработки результатов измерений, с пределом допускаемой погрешности.

13.8.2 Результаты поверки оформляются в соответствии с ПР 50.2.006-94. При положительных результатах поверки на изделие выдаётся свидетельство установленной формы. В случае отрицательных результатов поверки применение изделия запрещается, на него выдаётся извещение о непригодности к применению с указанием причин.

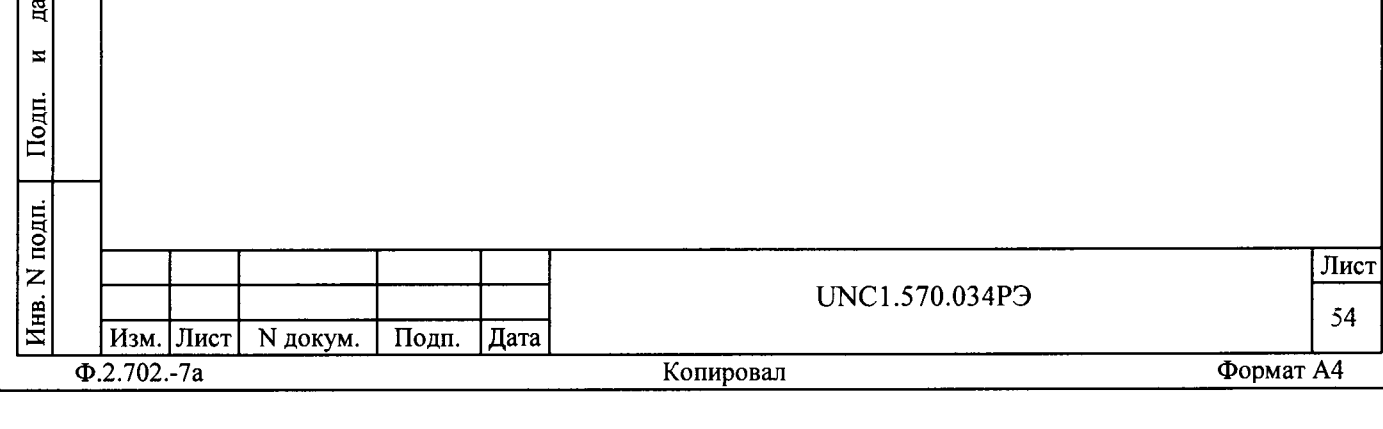

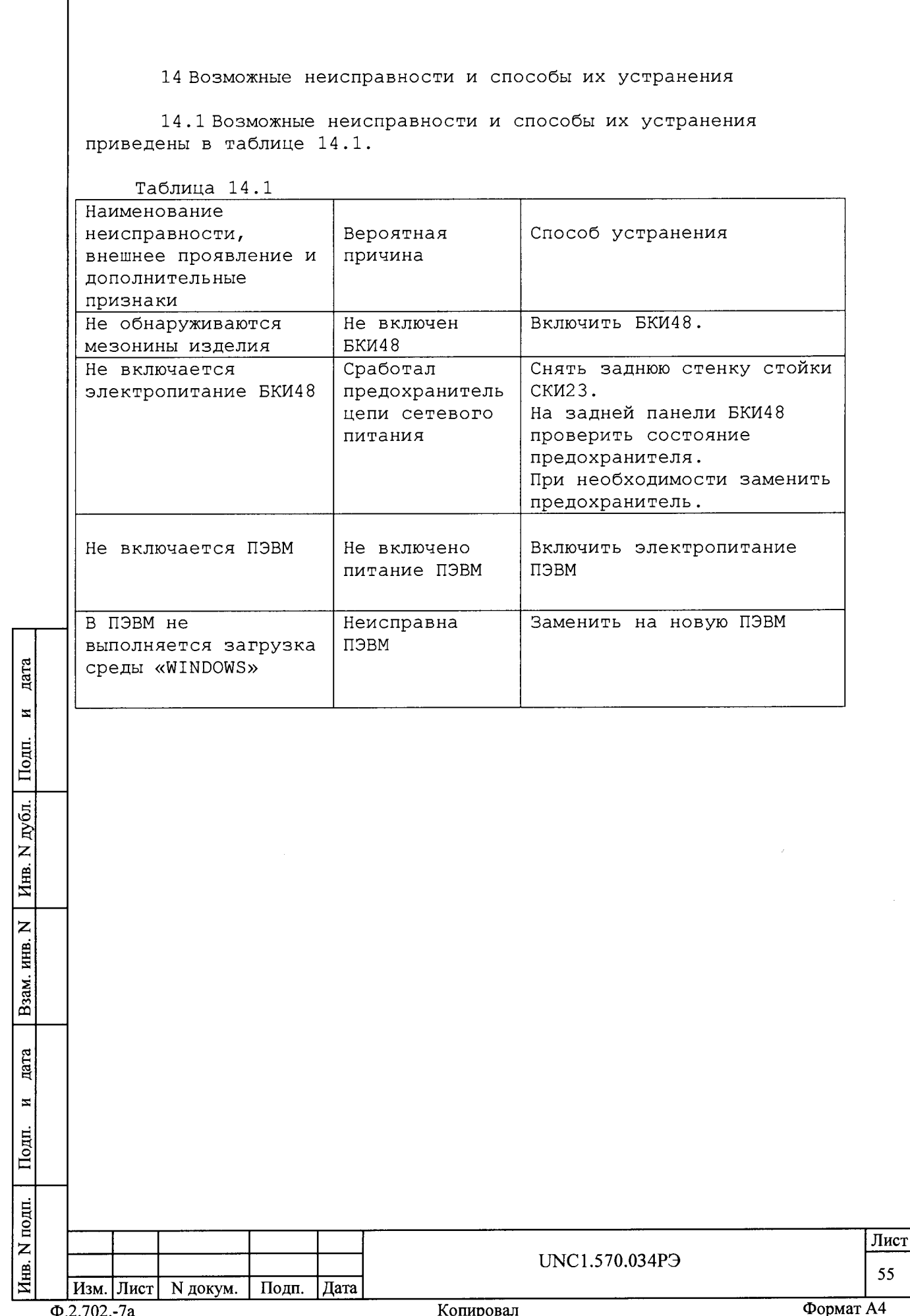